```
FOR L = 1 TO 1

PRINT "ENTER CHOICE (1-9)"

FOR I = 1 TO 1

LET AS = INKEYS

IF AS = "" THEN LET I = 0

NEXT I

LET CHOICE = VAL(AS)

IF CHOICE < 1 THEN LET L = 0

NEXT L
```

Finally, we reproduce a complete program in BASIC for the \*CHOICE\* module, including dummy input and subroutines for testing purposes. We should stress again that the line numbers are for testing purposes only, and will need to be replaced when the final program is put together.

```
10 PRINT CHR$(12)
20 PRINT "SELECT ONE OF THE FOLLOWING"
30 PRINT
40 PRINT
50 PRINT
60 PRINT "1. FIND RECORD (FROM NAME)"
70 PRINT "2. FIND NAMES (FROM INCOMPLETE
  NAME)
80 PRINT "3. FIND RECORDS (FROM TOWN)"
90 PRINT "4. FIND RECORD (FROM INITIALS)"
100 PRINT "5. LIST ALL RECORDS"
110 PRINT "6. ADD NEW RECORD"
120 PRINT "7. CHANGE RECORD"
130 PRINT "8. DELETE RECORD"
140 PRINT "9. EXIT & SAVE"
150 PRINT
160 PRINT
170 LET L = 0
180 LET I = 0
190 FOR L = 1 TO 1
200 PRINT "ENTER CHOICE (1-9)"
210 FOR I = 1 TO 1
220 LET AS = INKEYS
230 IF AS = "" THEN LET I = 0
240 NEXT I
250 LET CHOICE = VAL(A$)
260 IF CHOICE <1 THEN LET L = 0
270 IF CHOICE > 9 THEN LET L = 0
 280 NEXT L
 290 ON CHOICE GOSUB 310,330,350,370,390,410.
    430,450,470
 300 END
 310 PRINT "DUMMY SUBROUTINE 1"
 320 RETURN
 330 PRINT "DUMMY SUBROUTINE 2"
 340 RETURN
 350 PRINT "DUMMY SUBROUTINE 3"
 360 RETURN
 370 PRINT "DUMMY SUBROUTINE 4"
 380 RETURN
 390 PRINT *DUMMY SUBROUTINE 5"
 400 RETURN
 410 PRINT "DUMMY SUBROUTINE 6"
 420 RETURN
 430 PRINT "DUMMY SUBROUTINE 7"
 440 RETURN
 450 PRINT 'DUMMY SUBROUTINE 8"
```

460 RETURN 470 PRINT "DUMMY SUBROUTINE 9" 480 RETURN

In the next instalment, we will look at file structures and begin refining the INITIALISE procedure.

## Basic Flavours In the dummy main program

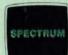

In the dummy main program, and throughout, replace PRINT CHR\$(12) by CLS, and END by STOP.

## RANGE CHECKING ROUTINE 1 REM ROUTINE

10 LET L = 0
20 FOR L = 1 TO 1
30 INPUT"ENTER 1-9"; CHOICE
40 IF CHOICE < 1 THEN LET L = 0
50 IF CHOICE > 9 THEN LET L = 0
60 NEXT L
70 PRINT"CHOICE WAS "; CHOICE
80 STOP

## FINAL LISTING

10 CLS

then copy the list in the main text until:

240 NEXT I
250 LET CHOICE = CODE AS - 48
260 IF CHOICE < 1 THEN LET L=0
270 IF CHOICE > 9 THEN LET L=0
280 NEXT L
290 GOSUB (CHOICE\*20 + 290)
300 STOP
then copy the main list from line 310 to line
480.

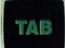

Some versions of the Oric-1 do not obey the TAB command, even though it is part of Oric-1 BASIC: In this case, insert this line at the start of the program:

## 5 LET S\$="

Between the quotes in this line there should be as many spaces as there are characters on a complete screen line — 40 for an Oric-1. Then whenever the program says TAB(12) replace it by LEFTS(S\$.12), copying the number in the TAB statement into the LEFTS() function.

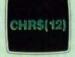

On the Oric-1, the Dragon 32, the Lynx and the BBC Micro, replace PRINT CHRS(12) by CLS. On the Commodore 64 and the Vic-20 replace CHRS(12) by PRINT"shiftkey+CLR/HOME key": this should result in a 'reverse field heart' being printed. See the manual if you're puzzled.

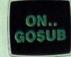

This is not available on the Lynx, but can be replaced by line 290 in the final Spectrum listing above.

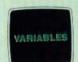

See 'Basic Flavours' page 257.

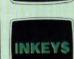

See 'Basic Flavours' page 175, and Commodore owners replace LET AS-INKEYS by GET AS, and replace IF INKEYS="" THEN by: GET AS:IF AS="" THEN F

Н

М

NY LODGE